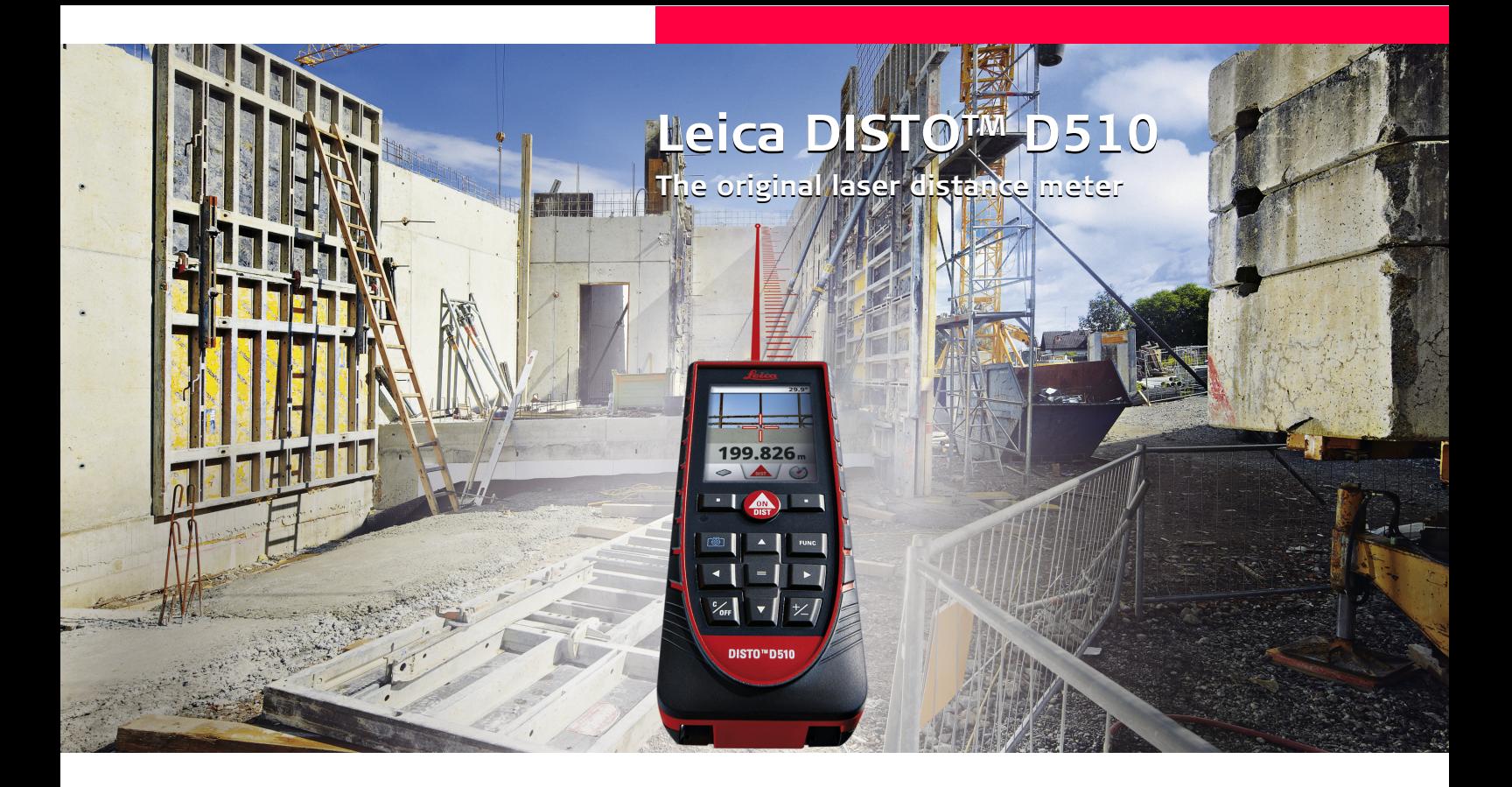

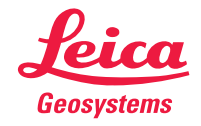

- when it has to be right

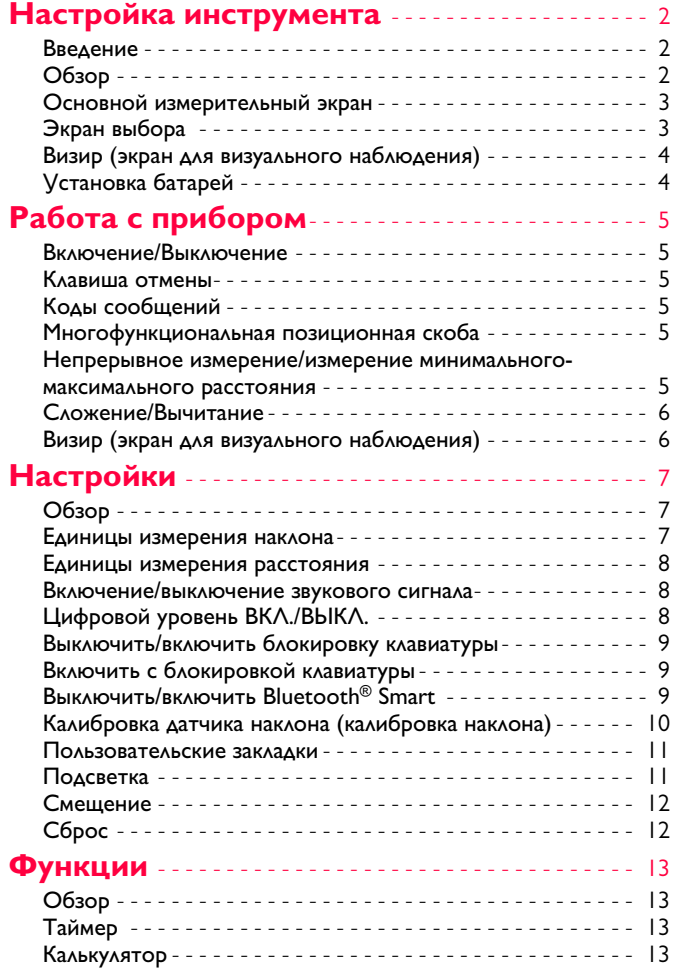

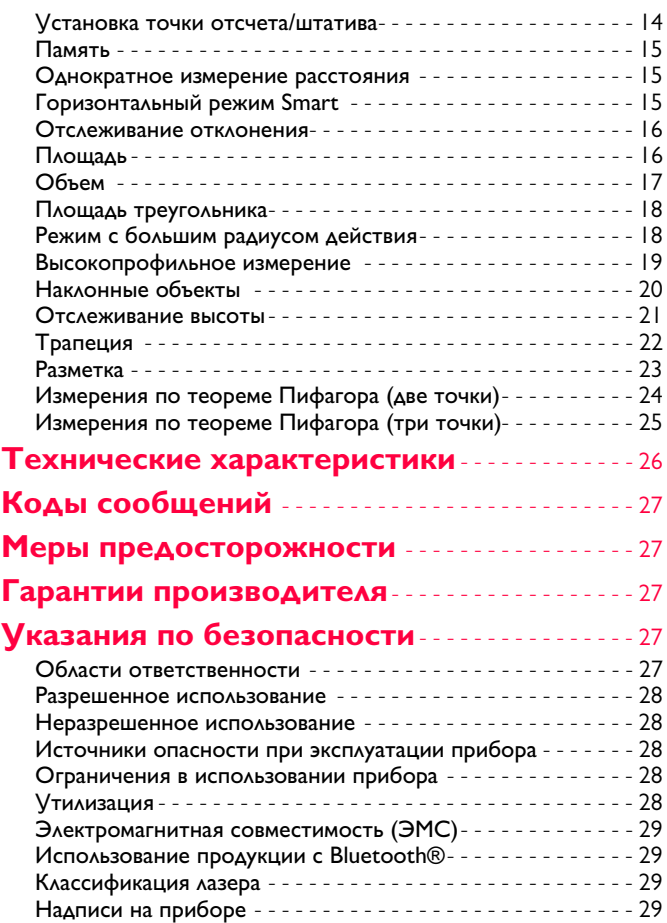

## <span id="page-2-0"></span>**Настройка инструмента RU**

## <span id="page-2-1"></span>**Введение**

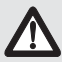

Перед началом работы с инструментом внимательно изучите инструкции по технике безопасности и данное руководство пользователя.

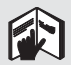

Лицо, ответственное за прибор, должно удостовериться, что все пользователи понимают и следуют данному руководству.

Используемые символы имеют следующие значения:

## $\underline{\bigwedge}$  внимание

Обозначает потенциально опасную ситуацию или приме нение не по назначению, если не предотвращать, может привести к смерти или серьезным травмам.

# $\bigoplus\limits_{i=1}^n$ осторожно

Обозначает потенциально опасную ситуацию и/или неправильное использование инструмента, которые могут привести к легким травмам и/или нанести материальный, финансовый или экологический ущерб.

Важные параграфы, которых необходимо придерживаться при практическом применении, поскольку они позволяют использовать прибор технически корректно и рационально. **i**

## <span id="page-2-2"></span>**Обзор**

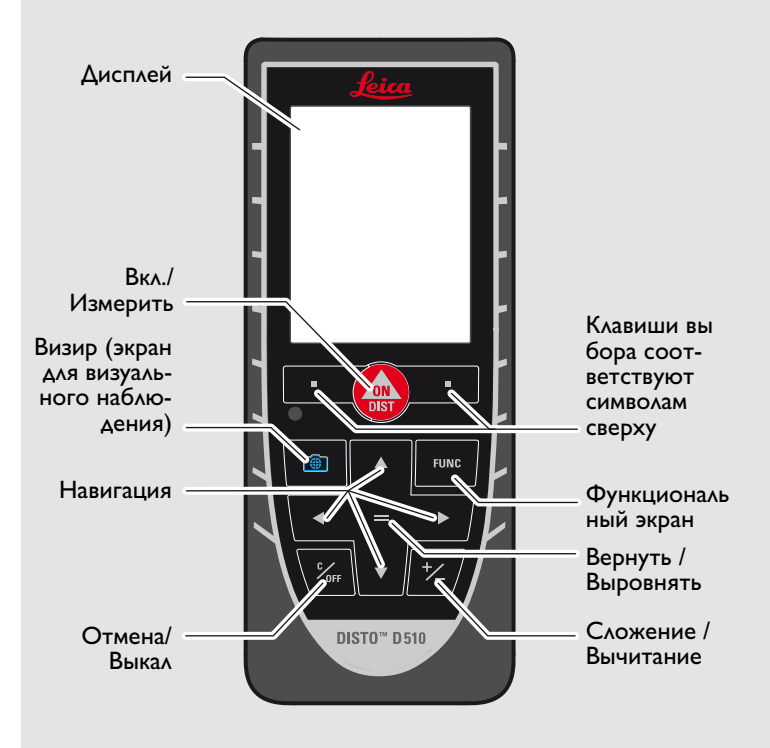

## **Настройка инструмента RU**

## <span id="page-3-0"></span>**Основной измерительный экран**

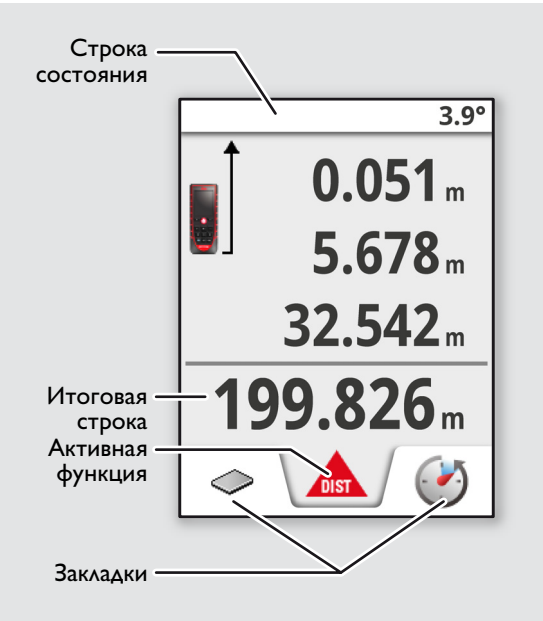

## <span id="page-3-1"></span>**Экран выбора**

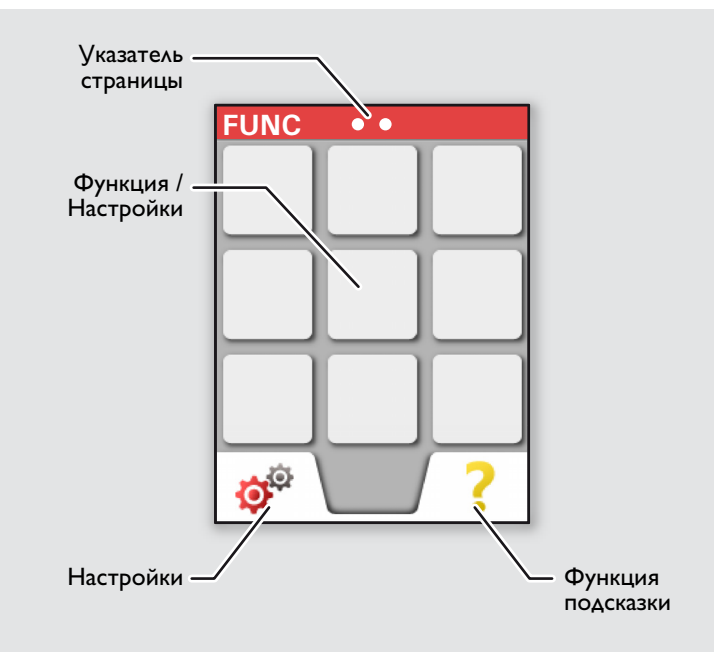

## **Настройка инструмента RU**

## <span id="page-4-0"></span>**Визир (экран для визуального наблюдения)**

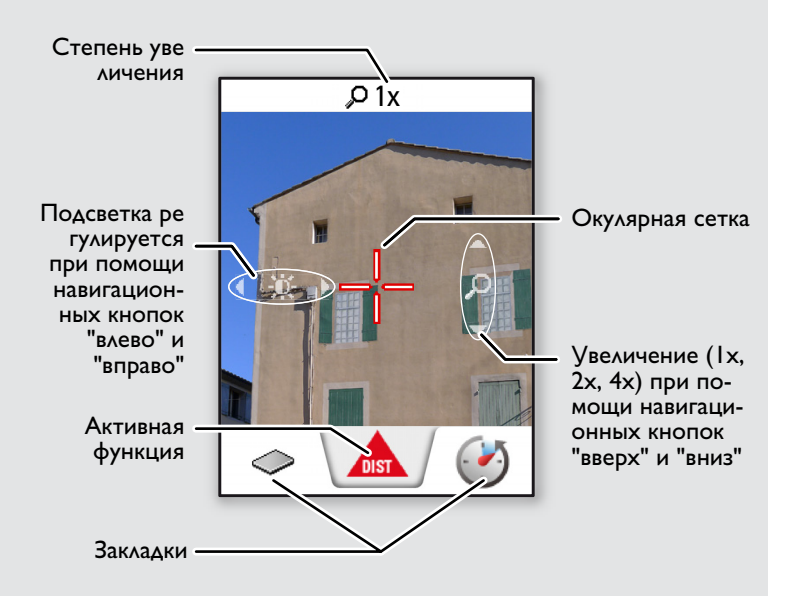

## <span id="page-4-1"></span>**Установка батарей**

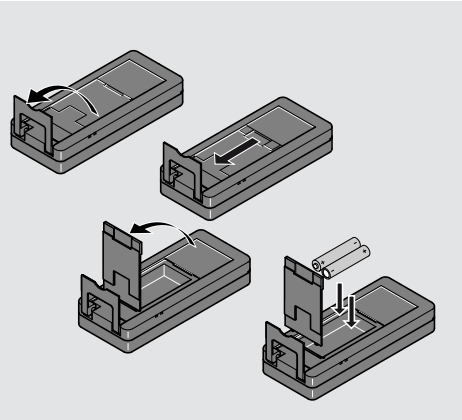

Для обеспечения на дежного функционирования не исполь зуйте угольно-цинковые батареи. Мы рекомендуем использовать высококачественные батареи. Замените батареи, когда на дисплее появится мигающий символ батареи.

**i**

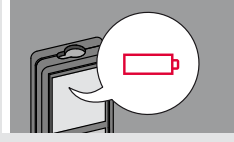

## <span id="page-5-0"></span>**Работа с прибором RU**

#### <span id="page-5-2"></span><span id="page-5-1"></span>**Включение/Выключение Клавиша отмены Коды сообщений ВКЛ. ВЫКЛ. 2x** Если ни одна из **1x** При появлении сообщения "info" клавиш не нажавместе с числом следуйте инс**i** та в течении трукциям в разделе "Коды сооб-0FF DIS<sup>-</sup> 180 сек, то прищений". бор выключает-Пример: **2 сек** ся автоматичес Покинуть теку Прибор вы Отмена послед щую функцию, ключается. него действия. перейти к основ ному режиму ра боты.

### <span id="page-5-4"></span>**Многофункциональная позиционная скоба**

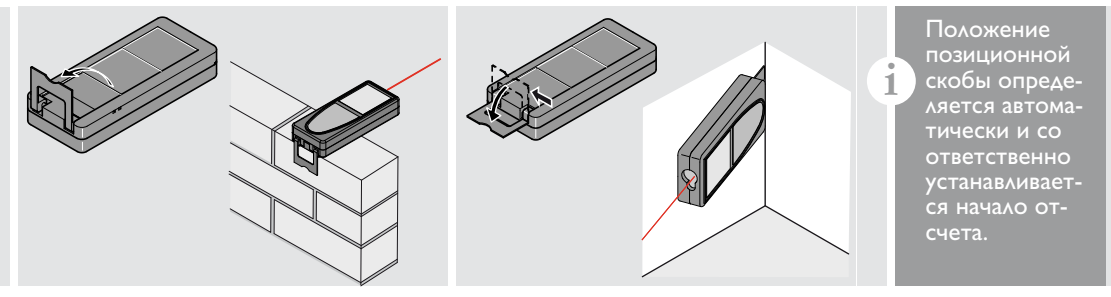

## <span id="page-5-5"></span>**Непрерывное измерение/измерение минимального-максимального расстояния**

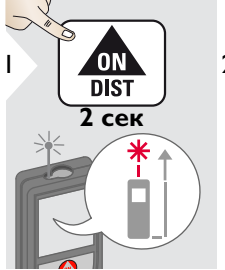

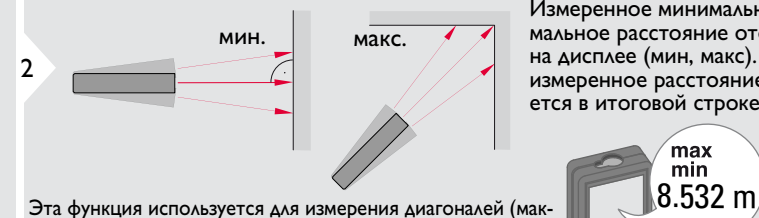

симальные значение) или горизонтальных расстояний до вертикальной поверхности (минимальное значение).

Измеренное минимальное и макси мальное расстояние отображается на дисплее (мин, макс). Последнее измеренное расстояние отобража ется в итоговой строке.

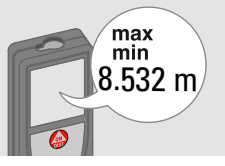

<span id="page-5-3"></span>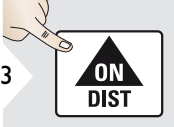

Прекращение непрерывно го измерения/измерения минимального-максимального расстояния.

## **Работа с прибором RU**

## <span id="page-6-0"></span>**Сложение/Вычитание**

2

7.332 m

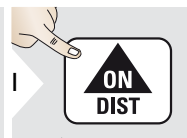

**i**

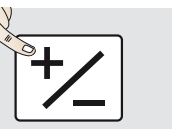

Следующее из мерение прибавляется к предыдущему.

Следующее из мерение вычитается из предыдущего.

**2x**

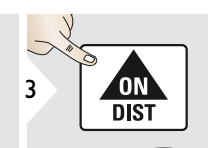

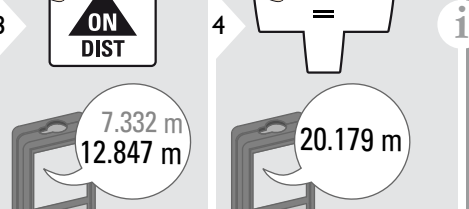

20.179 m

Этот процесс можно повто рять столько раз, сколько это необходимо. Этот же процесс может быть использован для сложения или вычитания площадей или объемов.

<span id="page-6-1"></span>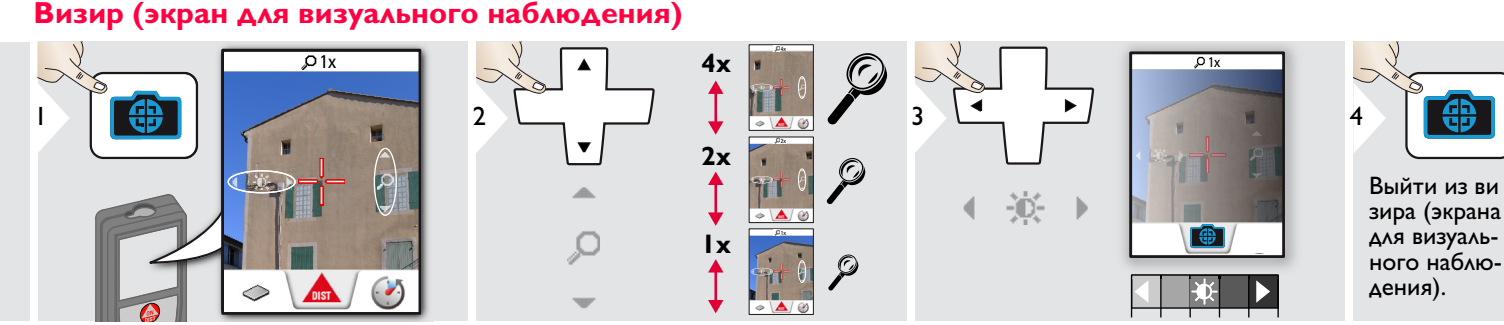

Прибор является отличным помощником при выполне нии измерений на открытом воздухе. Встроенный визир (экран для визуального наблюдения) отображает цель на дисплее. Прибор производит измерение в центре окулярной сетки, даже если лазерная точка не видна. Ошибки параллакса возникают, если камера визира используется для близких целей, вызывая эффект, когда лазер оказывается смещенным на окулярной сетке. В этом случае следует ориентироваться на реальную лазерную точку для нацеливания на объект.

## <span id="page-7-1"></span><span id="page-7-0"></span>**Обзор**

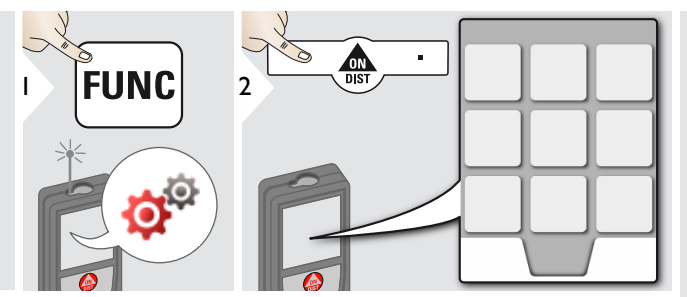

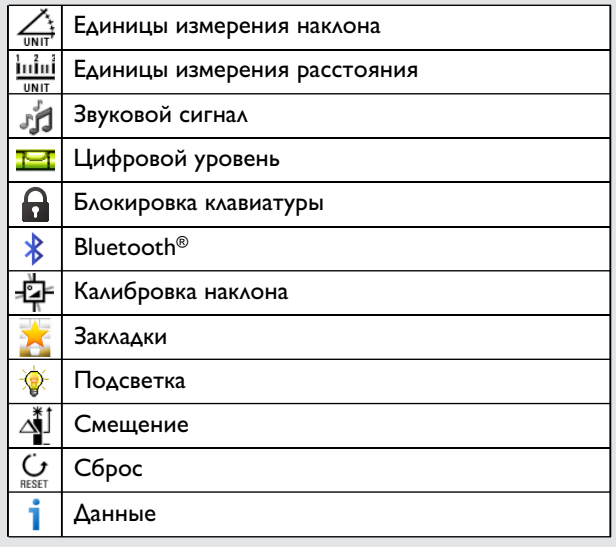

## <span id="page-7-2"></span>**Единицы измерения наклона**

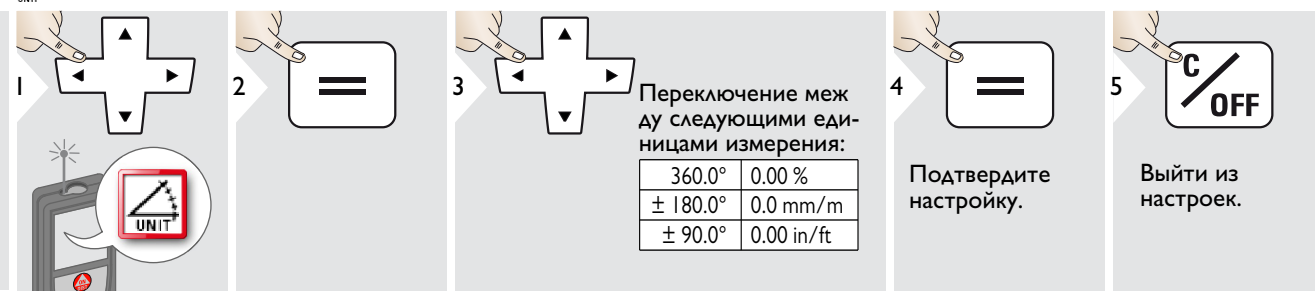

## <span id="page-8-0"></span>**Единицы измерения расстояния**

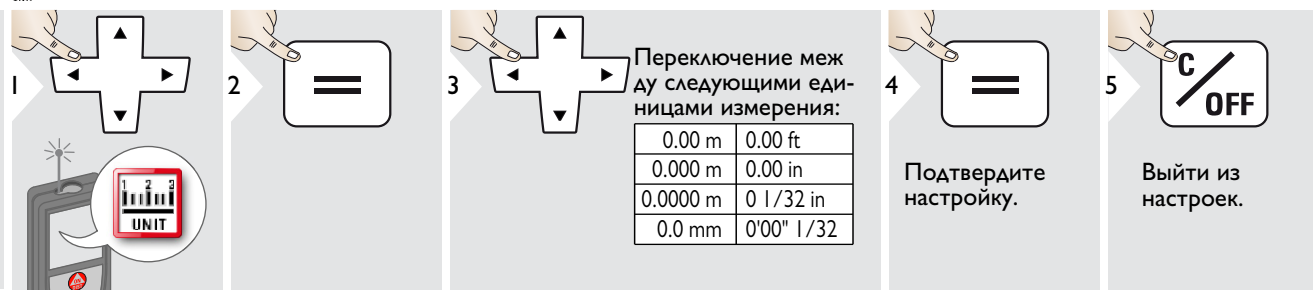

#### <span id="page-8-1"></span>**Включение/выключение звукового сигнала** ή.

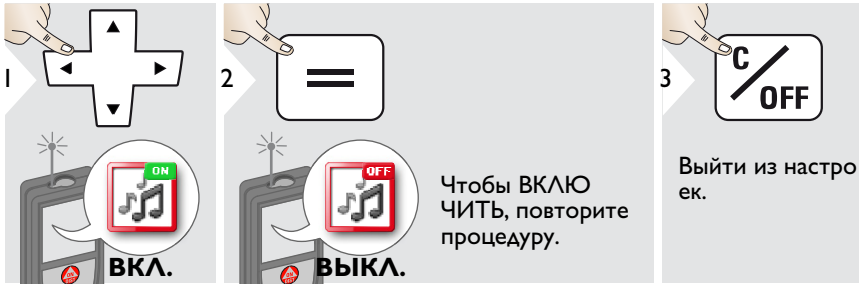

## <span id="page-8-2"></span>**Цифровой уровень ВКЛ./ВЫКЛ.**

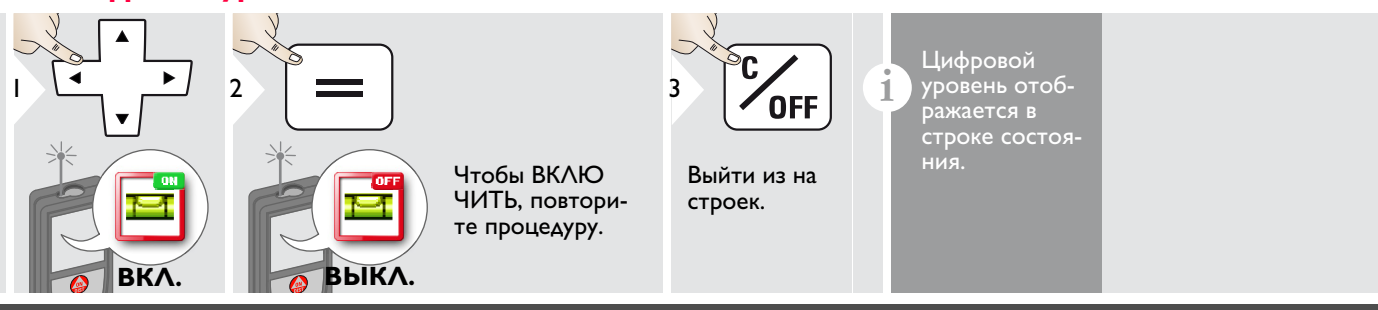

Leica DISTOTM D510 792312c **8**

## <span id="page-9-0"></span>**Выключить/включить блокировку клавиатуры Включить с блокировкой клавиатуры**

#### Чтобы деактивировать, повторите процедуру. Блокировка клавиатуры 2 1  $3$   $\sim$   $\sim$   $\sim$   $\sim$   $\sim$   $\sim$ 2 включена, когда прибор DIS<sub>1</sub> выключен. **на протя** Выйти из настро **жении 2**  ек. **сек ВЫКЛ. ВКЛ. Выключить/включить Bluetooth® Smart**

<span id="page-9-2"></span>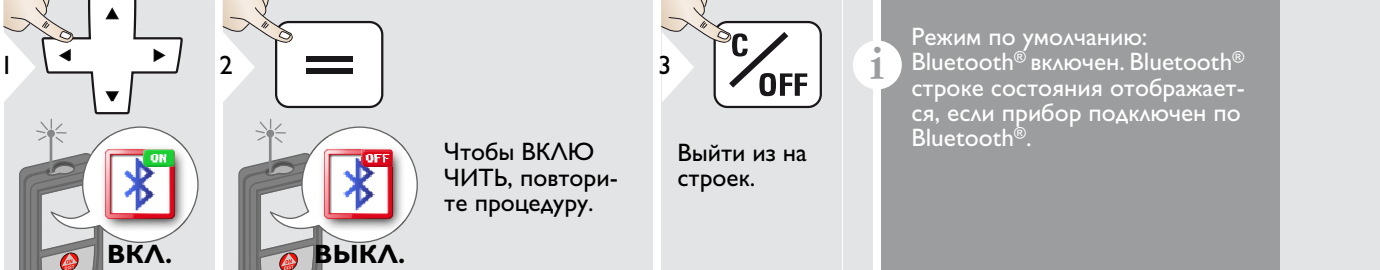

Включить Bluetooth® Smart в Настройках.

Подключите прибор к смартфону, планшету, ноутбуку,…

Фактическое измерение передается автоматически, если установлено соединение по Bluetooth®. Для передачи результата из основной строки нажмите =.

Bluetooth<sup>®</sup> выключается сразу после выключения лазерного дальномера. Эффективная и инновационная технология Bluetooth® Модуль Smart (с новым Bluetooth® стандарт В4.0) совместима со всеми устройствами Bluetooth® Устройства Smart Ready. Все остальные устройства Bluetooth<sup>®</sup> не поддерживают энергосберегающий модуль Bluetooth<sup>®</sup>

#### <span id="page-9-1"></span>Smart, встроенный в устройство.

Мы не даем никаких гарантий на бесплатное DISTO™ программное обеспечение и не даем для него никакой поддержки. Мы не несем ответственности за использование бесплатного программного обеспечения и не обязуемся предоставлять изменения, а также разрабатывать обновления. Широкий выбор коммерческого программного обеспечения вы найдете у нас на домашней странице. Приложения для Android® или ОС Mac можно найти в специализированных интернет-магазинах. Более подробную информацию можно найти на нашем сайте в Интернете.

**i**

## <span id="page-10-0"></span>**Калибровка датчика наклона (калибровка наклона)**

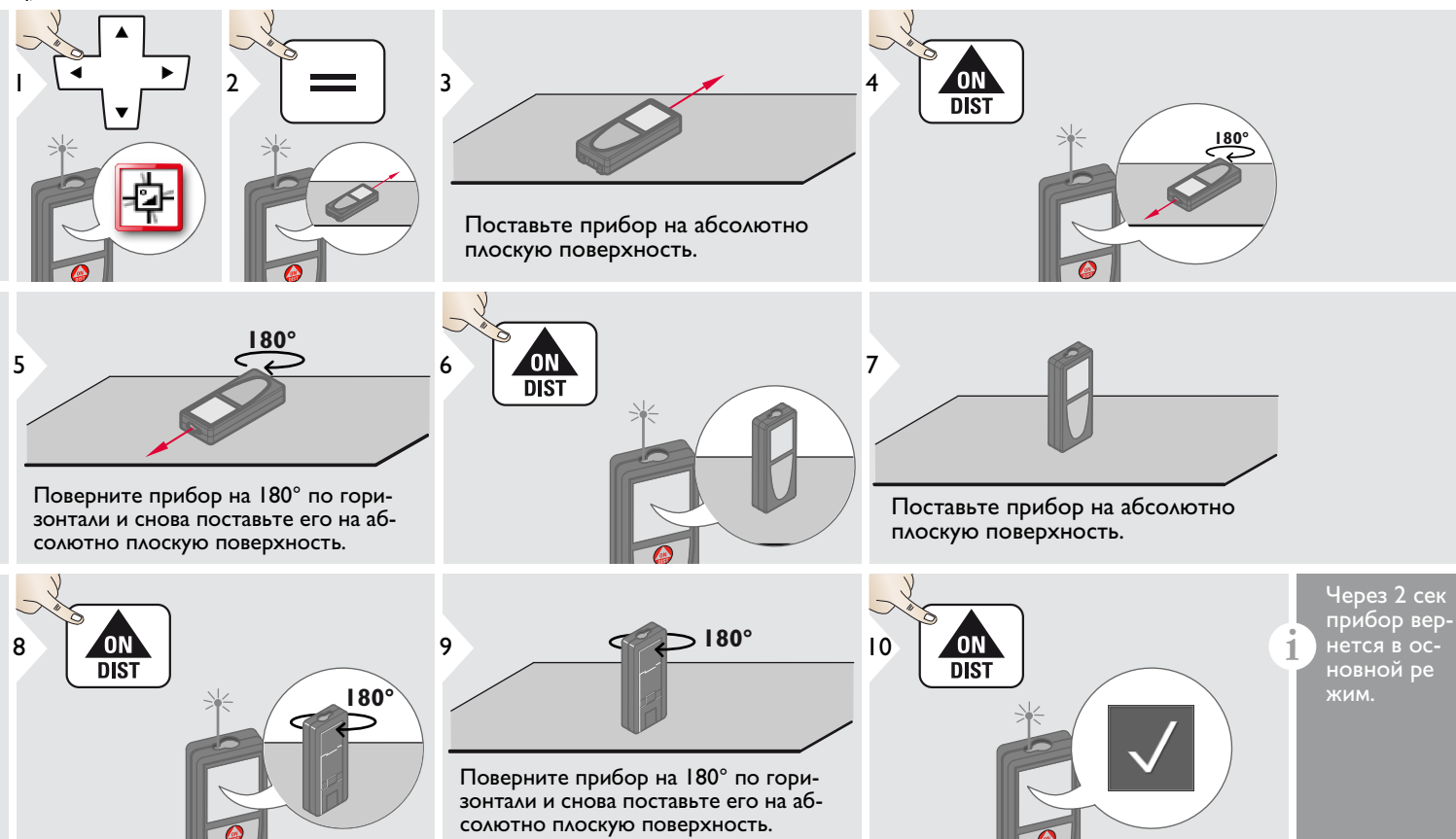

<span id="page-11-0"></span>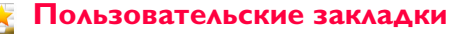

<span id="page-11-1"></span>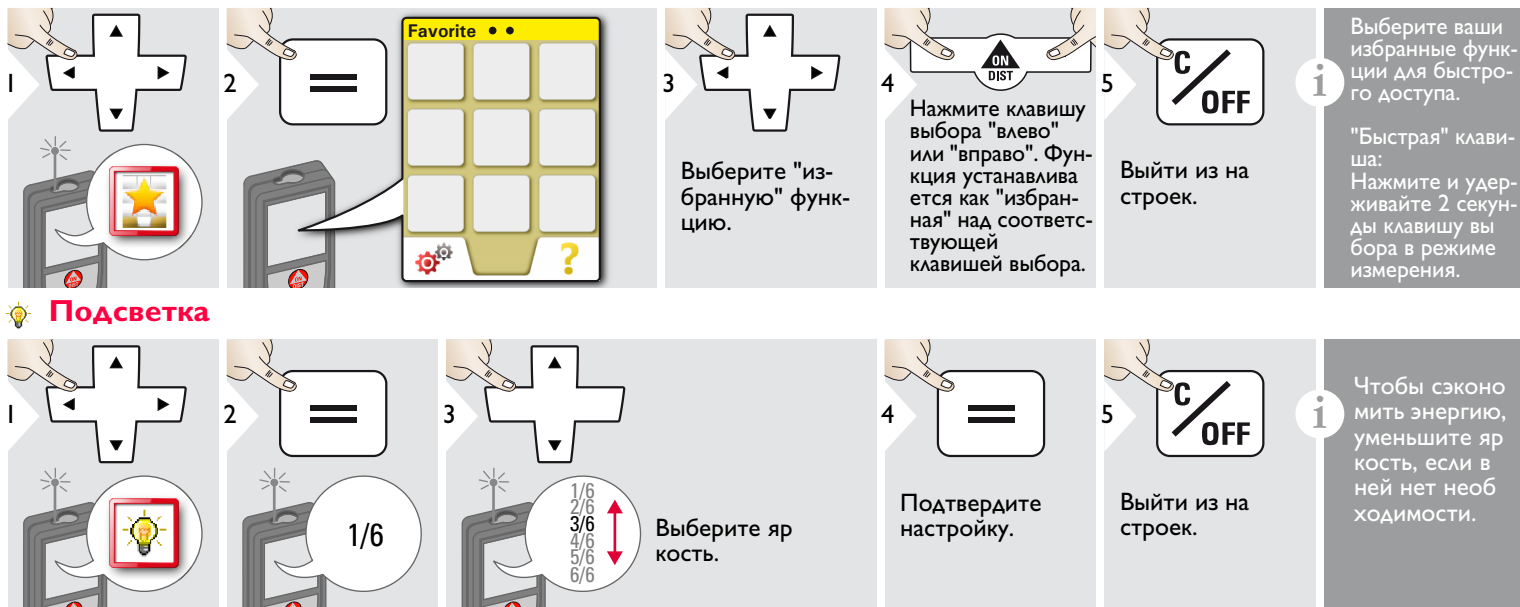

## <span id="page-12-0"></span>**Смещение**

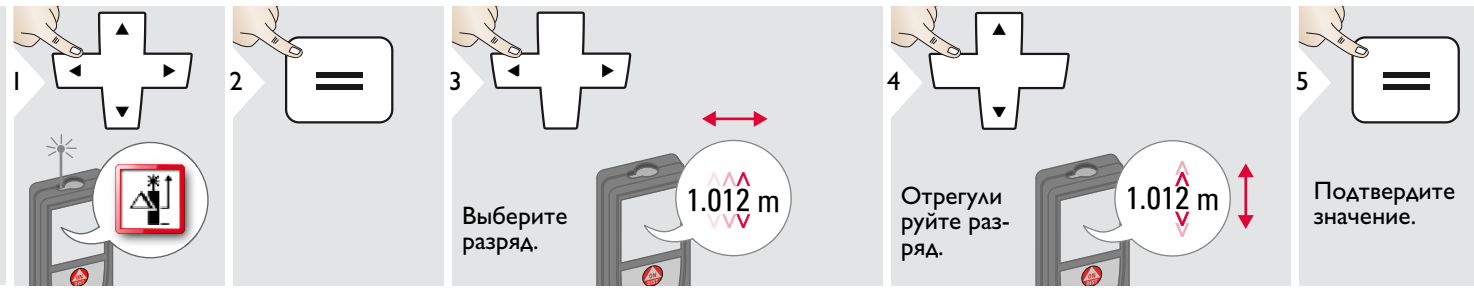

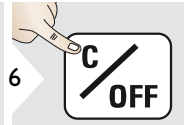

Выйти из на строек.

**6 Сельса и Смещение автоматически до Смещение автоматически до бавляет или вычитает указан**ное значение от всех выпол ненных измерений. Функция позволяет учитывать допуски. Отображается значок смеще ния.

#### <span id="page-12-1"></span> $\mathbf{C}$ **Сброс**

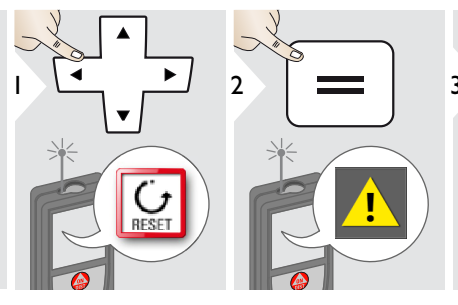

Второе подтверждение при по мощи клавиш выбора:

<sup>3</sup> Отклонить: Подтвердить:

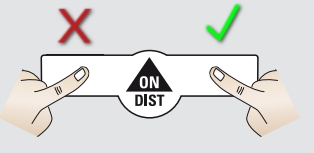

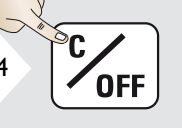

Выйти из на строек.

**и с**брос возвращает прибор к за **водским установкам.** Все пользовательские настройки и сохранения удаляются.

<span id="page-13-0"></span>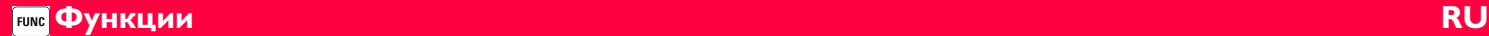

## <span id="page-13-1"></span>**Обзор**

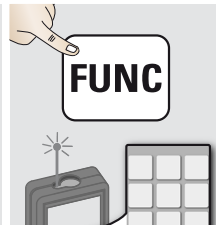

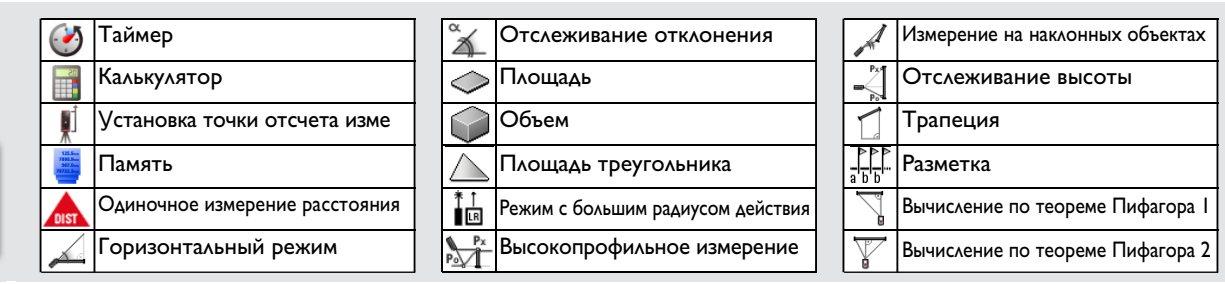

## <span id="page-13-2"></span>**Таймер**

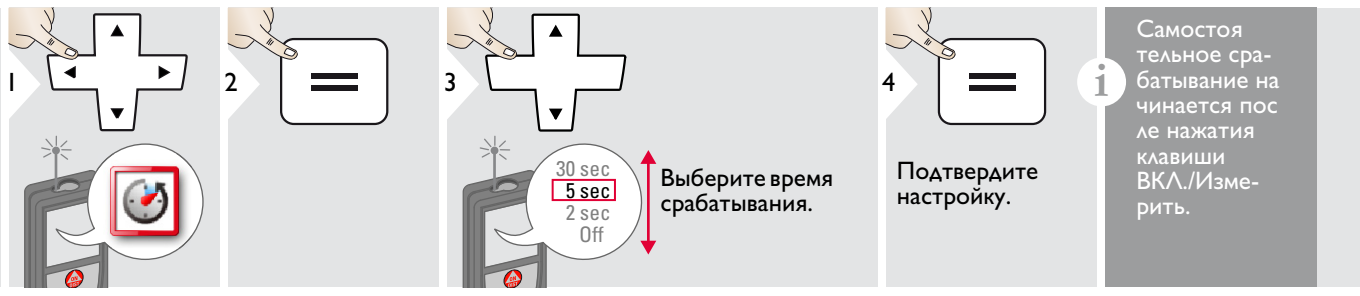

## <span id="page-13-3"></span>**Калькулятор**

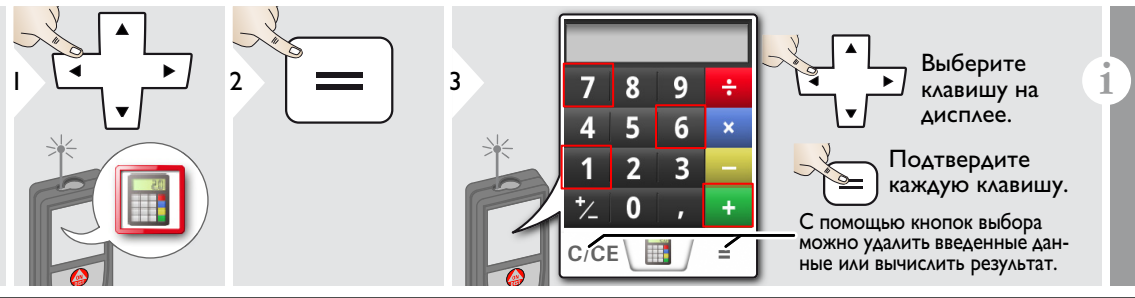

Результат измерения перено сится из главной строки в калькулятор и может быть исполь зован для последующих вычис лений.

Дробь фут/дюйм переводятся в десятичную дробь фут/дюйм.

Leica DISTOTM D510 792312c **13**

## **Функции RU**

## <span id="page-14-0"></span>**Установка точки отсчета/штатива**

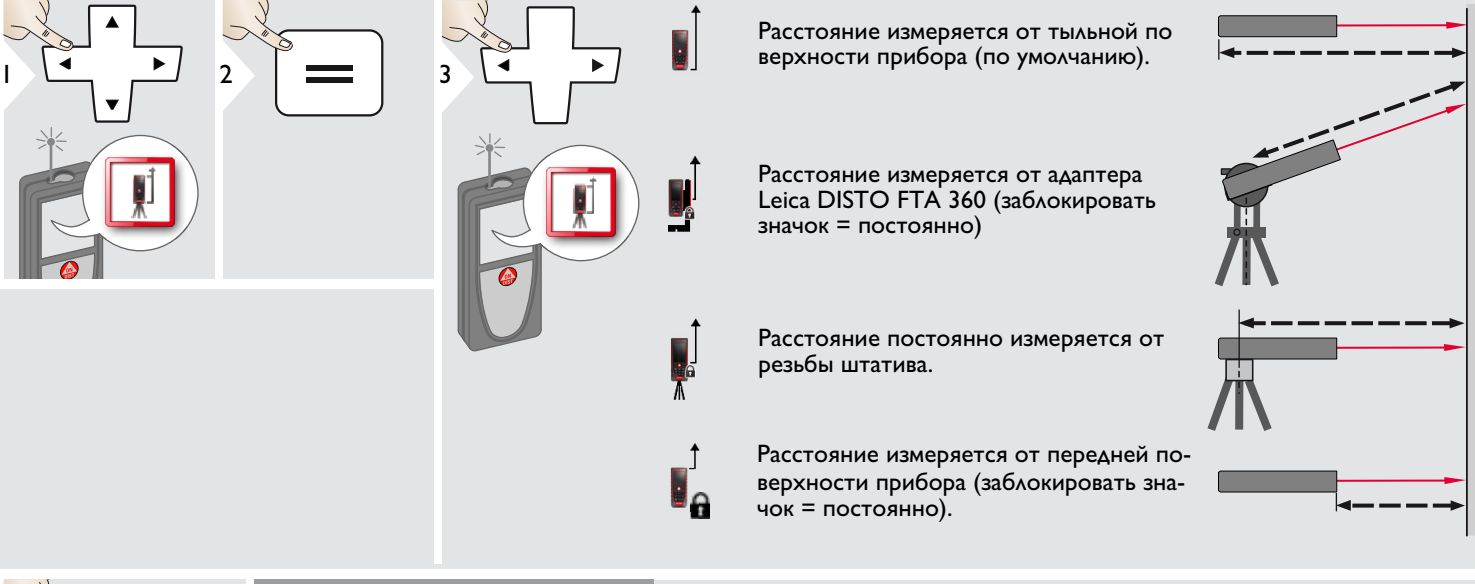

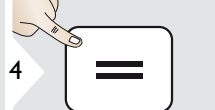

Подтвердите настройку.

**в Если прибор выключен, точка<br>Отсчета возвращается к стан<br>Азртной настройке (тыльная** дартной настройке (тыльная поверхность прибора). Если вы используете оригинальный адаптер Leica DISTO, то нет необходимости в адаптации точ ки отсчета к резьбе штатива!

<span id="page-15-0"></span>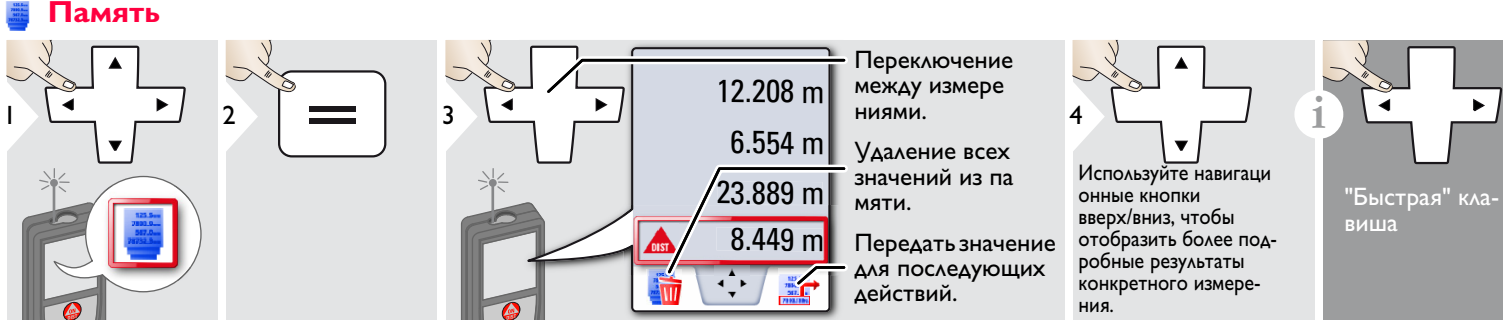

### <span id="page-15-1"></span>**Однократное измерение расстояния**

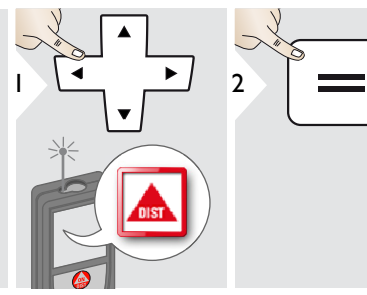

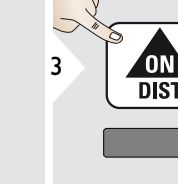

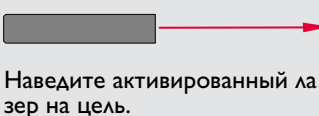

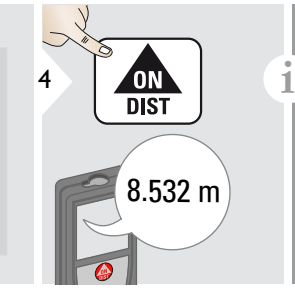

Целевые поверхности: Ошибки при измерениях могут возникнуть в случае выполнения измерений до таких поверхнос тей, как бесцветные жидкости, стекло, стирофом, матовые полупроницаемые поверхности или при наведении на очень блестя щие поверхности. При наведении на темные поверхности время измерения увеличивается.

## <span id="page-15-2"></span>**Горизонтальный режим Smart**

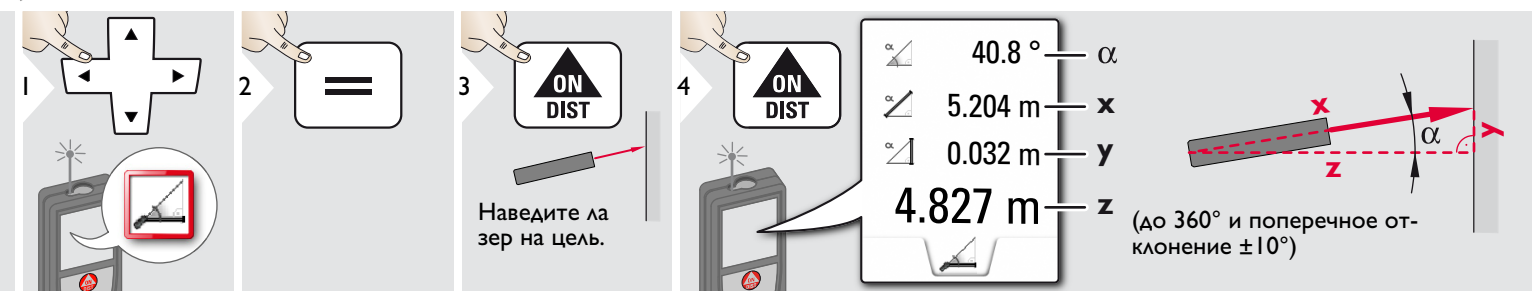

Leica DISTOTM D510 792312c **15**

## <span id="page-16-0"></span>**Отслеживание отклонения**

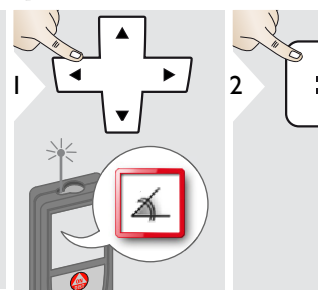

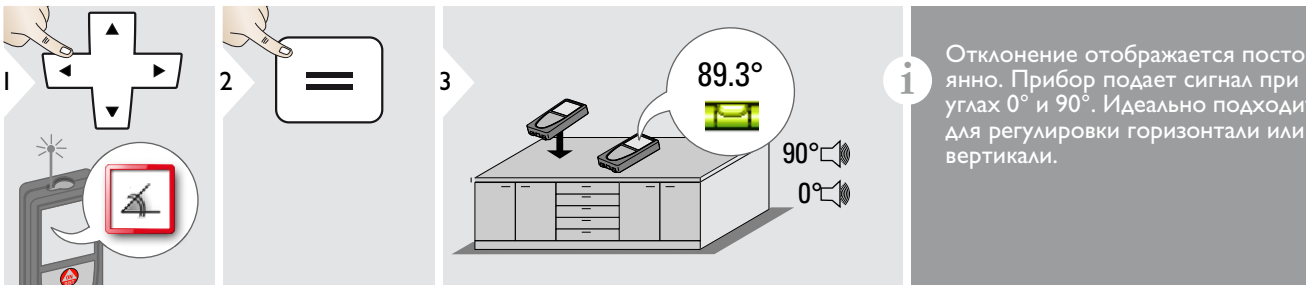

углах 0° и 90°. Идеально подходит для регулировки горизонтали или вертикали.

<span id="page-16-1"></span>◇ **Площадь**

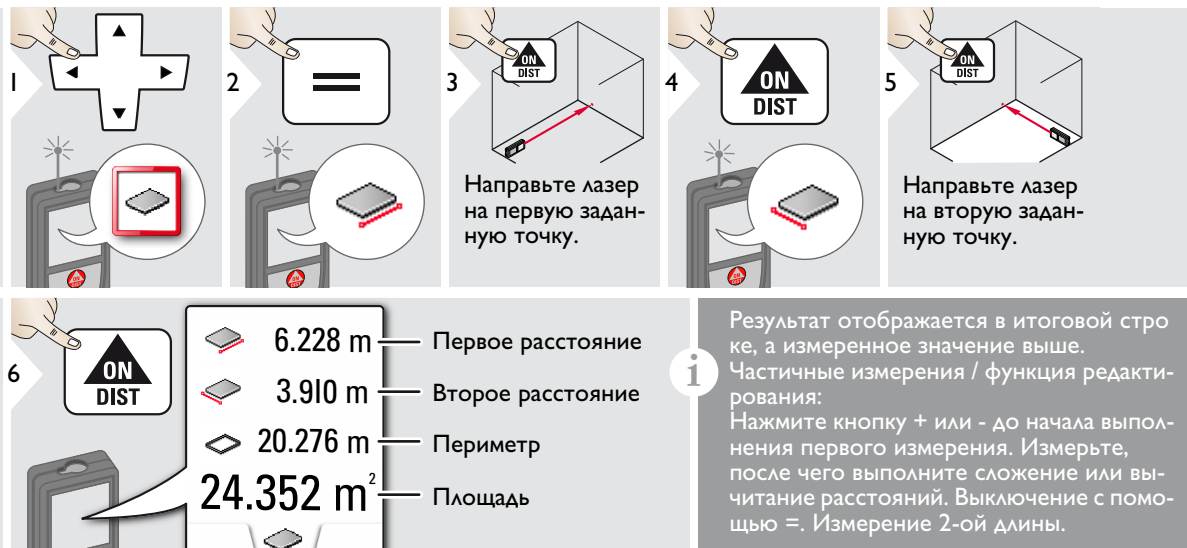

## **Функции RU**

## <span id="page-17-0"></span>**Объем**

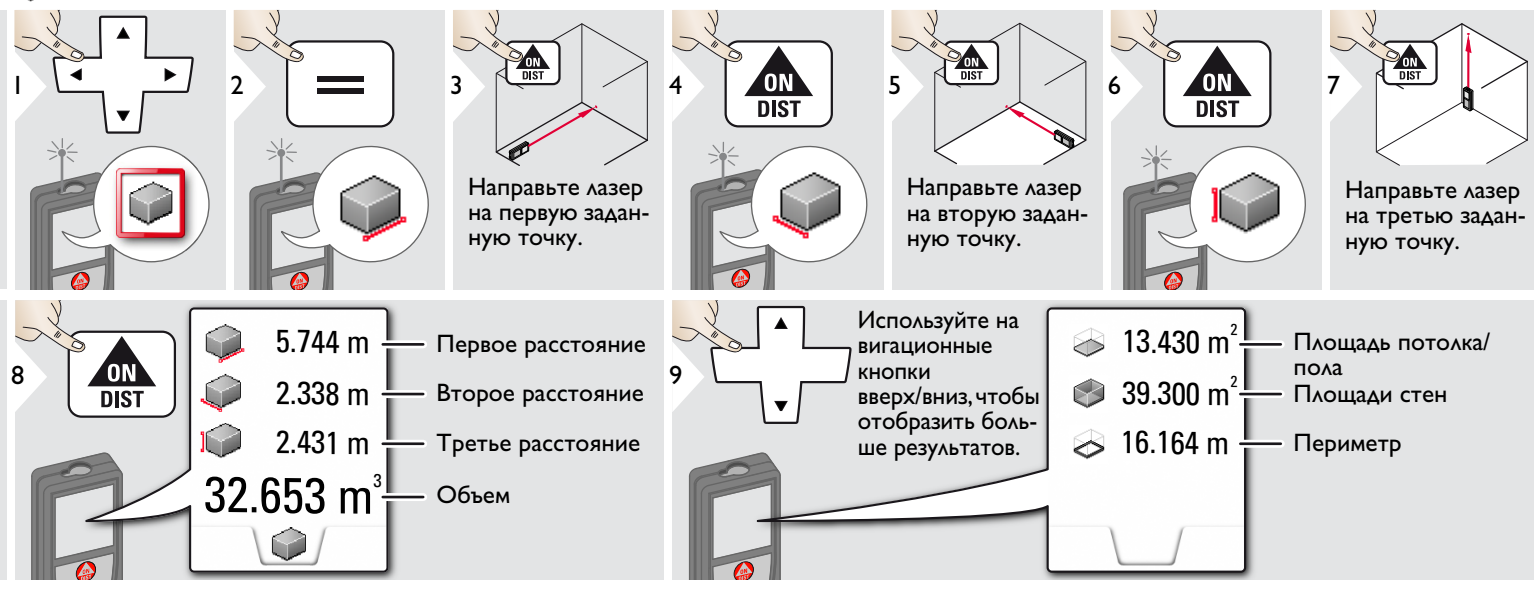

### <span id="page-18-0"></span>**Площадь треугольника**

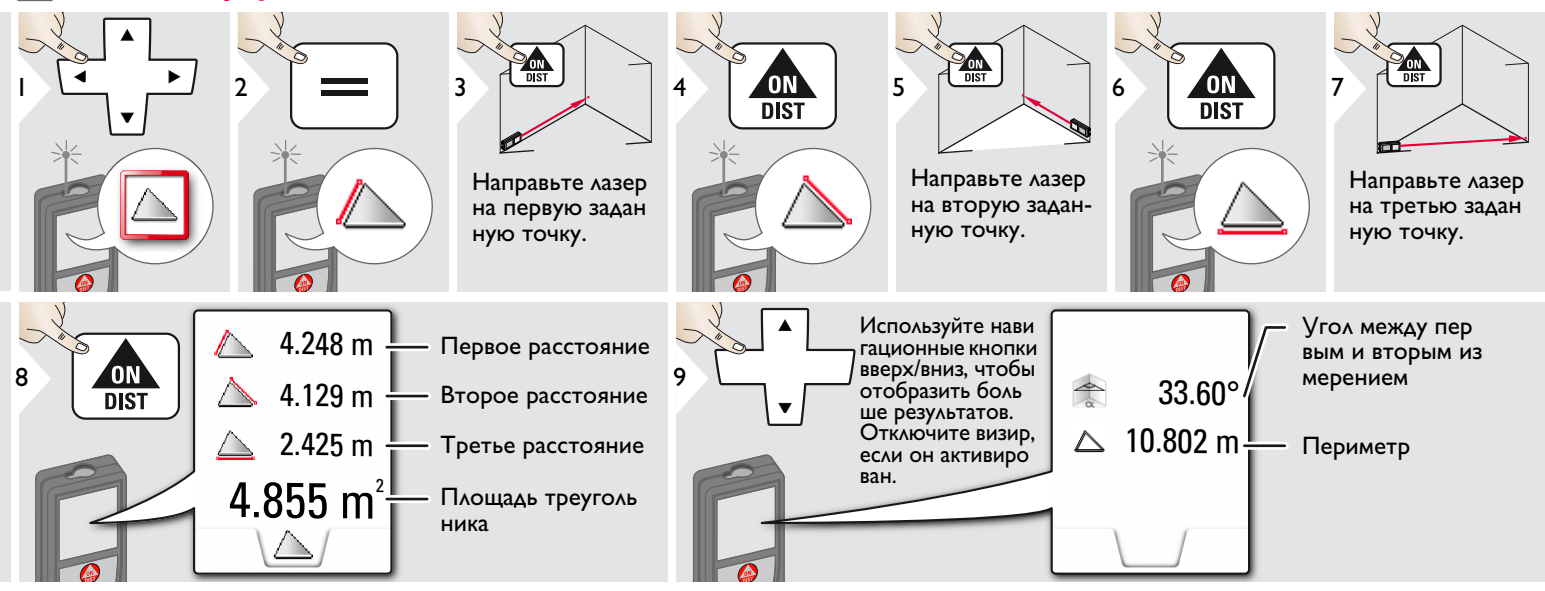

## <span id="page-18-1"></span>**Режим с большим радиусом действия**

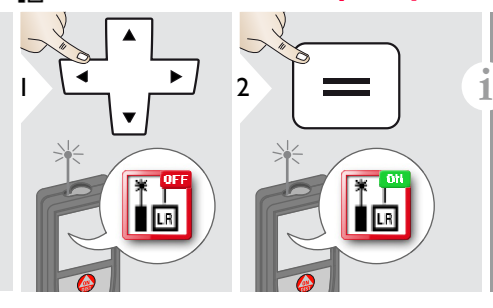

Режим с большим радиусом дейс твия позволяет выполнять измерения сложных целей при неблаго приятных условиях, например, ярком освещении или плохом отражении целевой поверхности. Время измерения увеличивается. Значок в строке состояния показывает, включена ли функция.

## <span id="page-19-0"></span>**Высокопрофильное измерение**

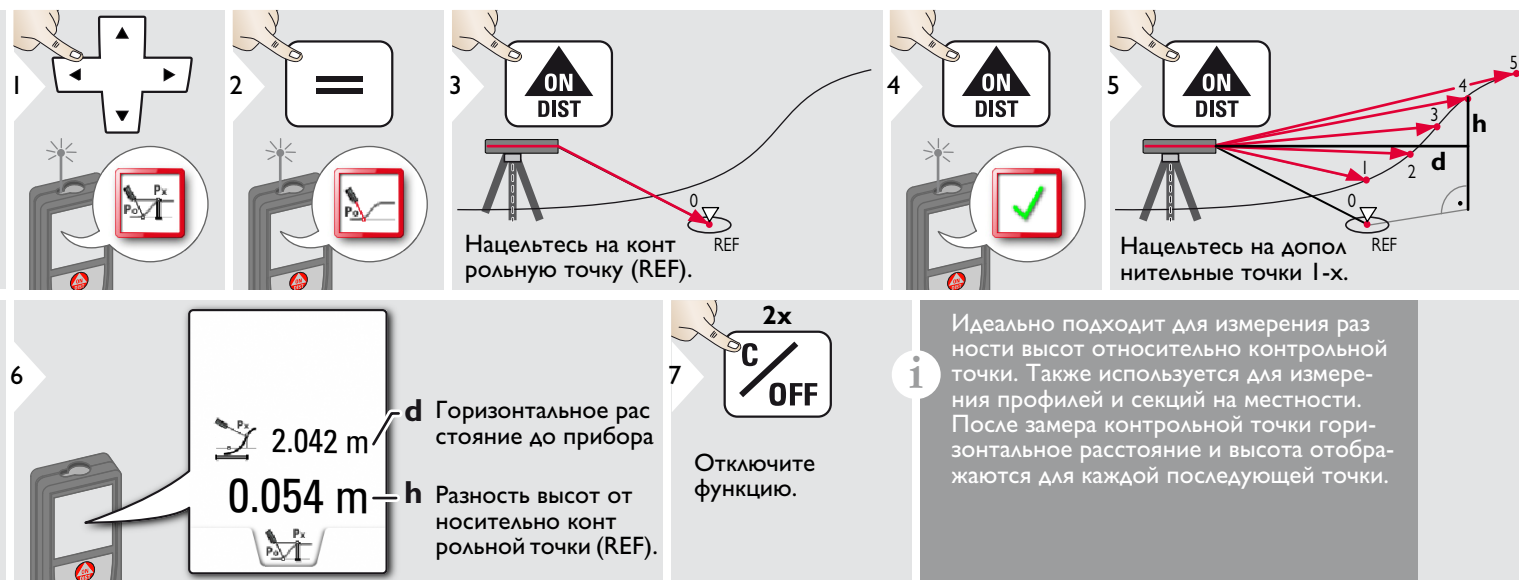

## <span id="page-20-0"></span>**Наклонные объекты**

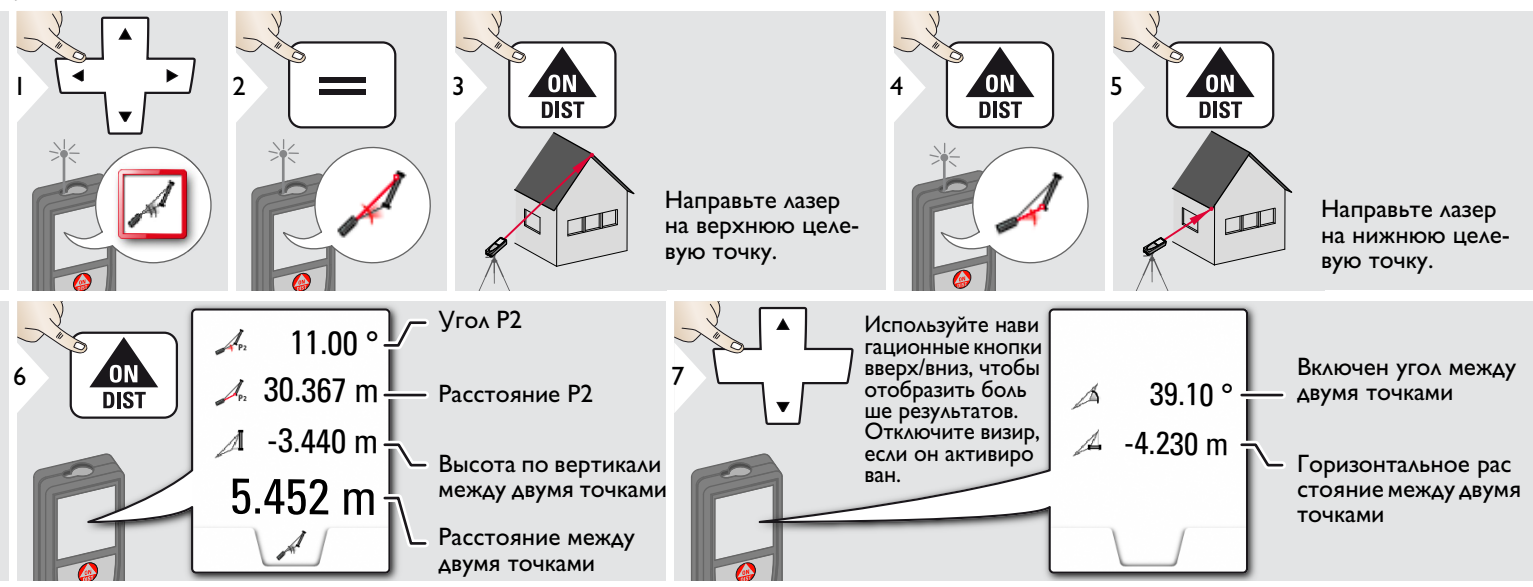

Косвенное измерение расстояния меж ду 2 точками с дополнительными результатами. Идеально подходит для измерения длины или наклона крыши, высоты купола на крыше,… Важно, чтобы инструмент находился в той же вертикальной плоскости, что и 2 замеренные точки. Плоскость определяется по линии между 2 точками.

**i**

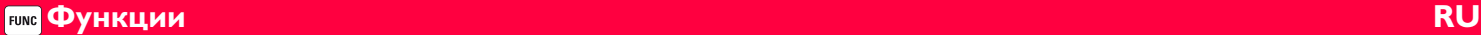

#### **Отслеживание высоты**

<span id="page-21-0"></span>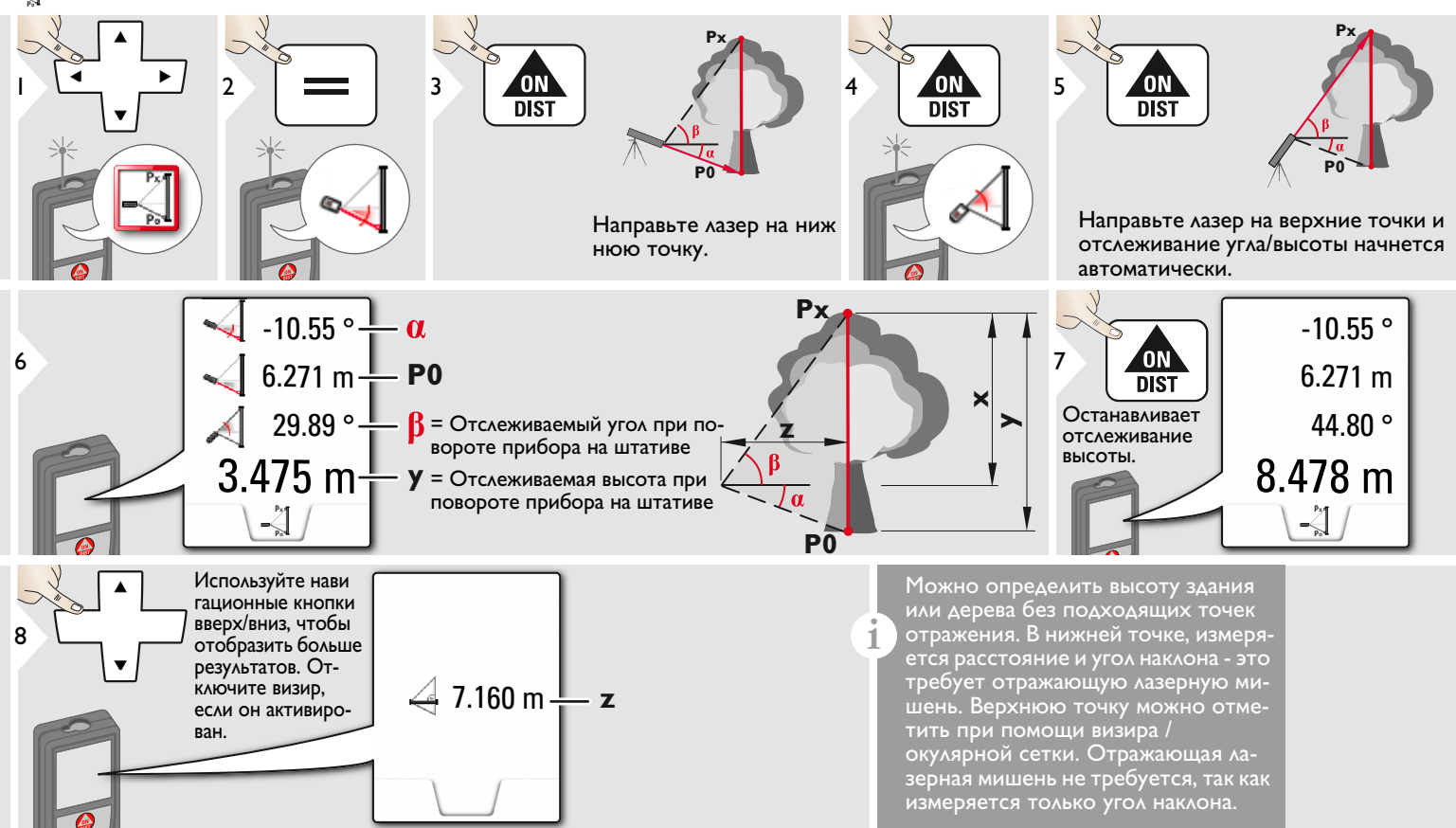

## <span id="page-22-0"></span>**Трапеция**

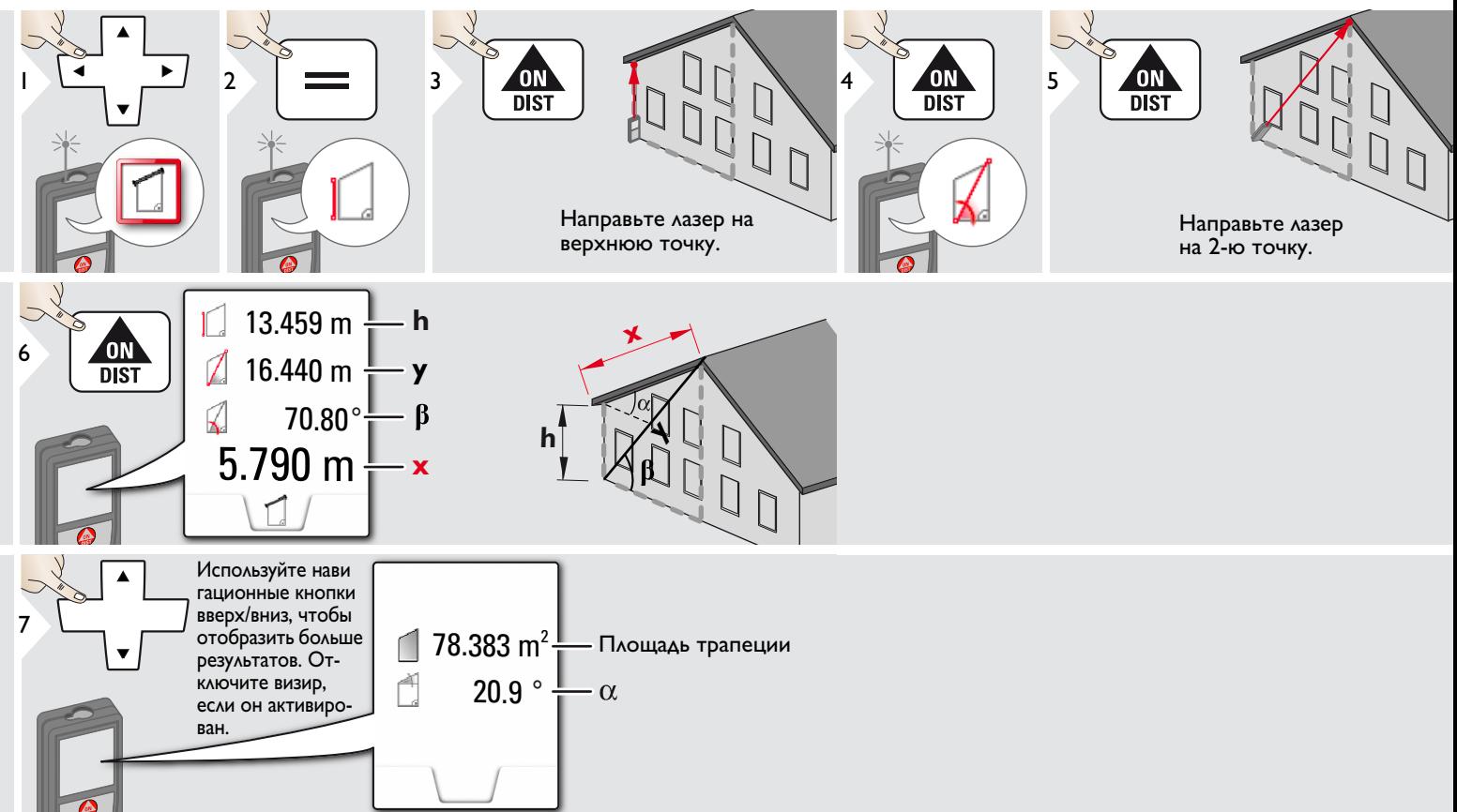

## <span id="page-23-0"></span>**Разметка**

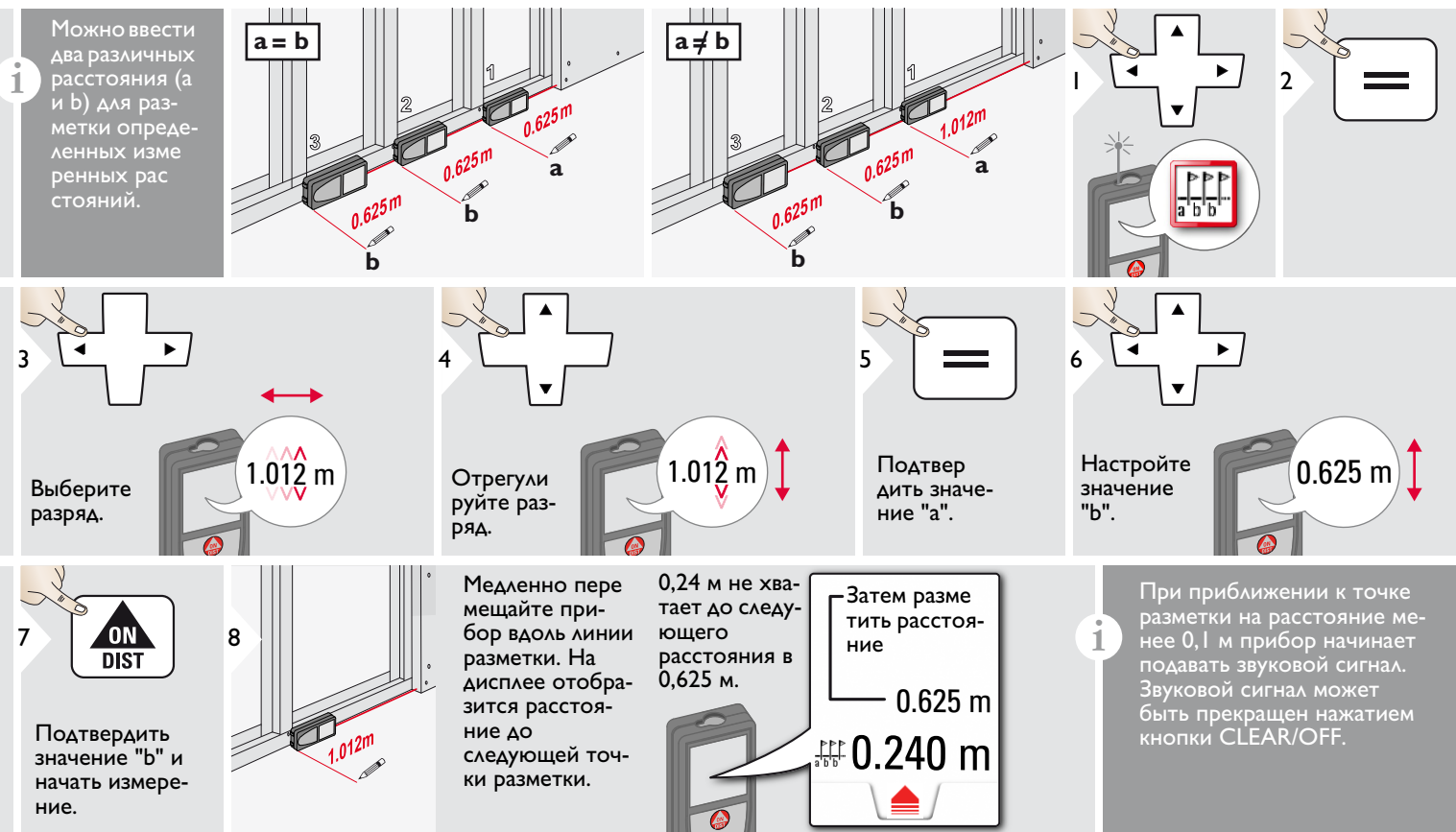

## <span id="page-24-0"></span>**Измерения по теореме Пифагора (две точки)**

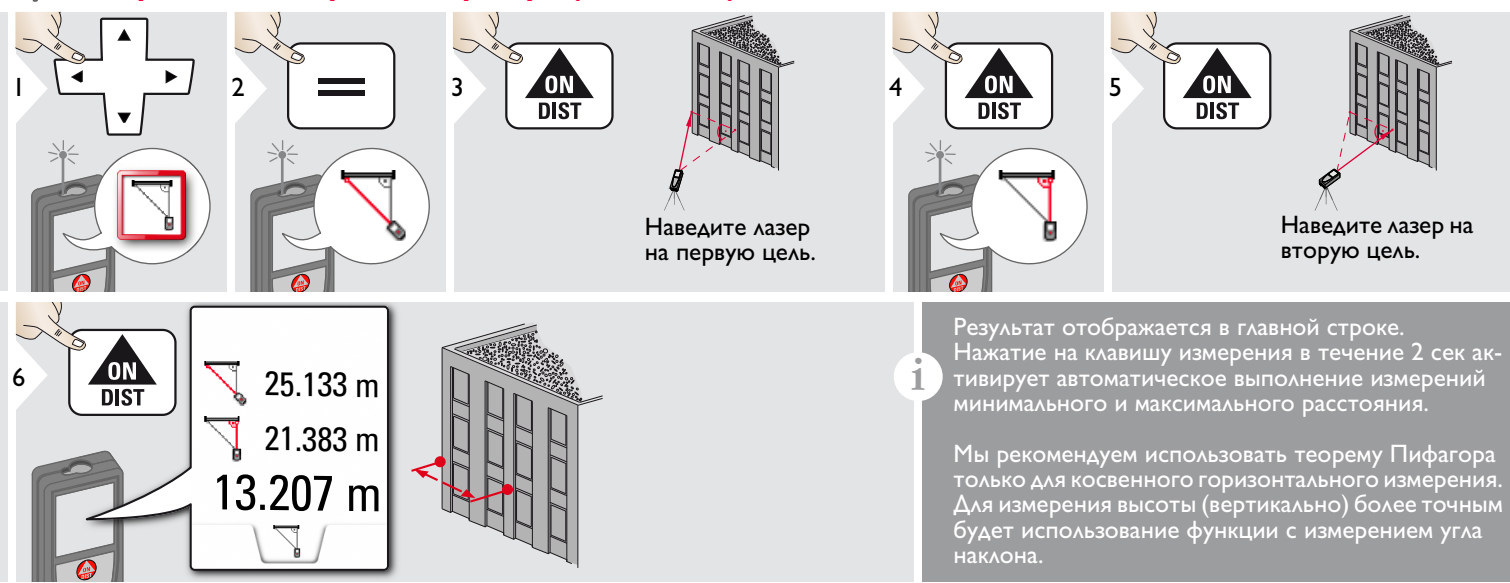

## <span id="page-25-0"></span>**Измерения по теореме Пифагора (три точки)**

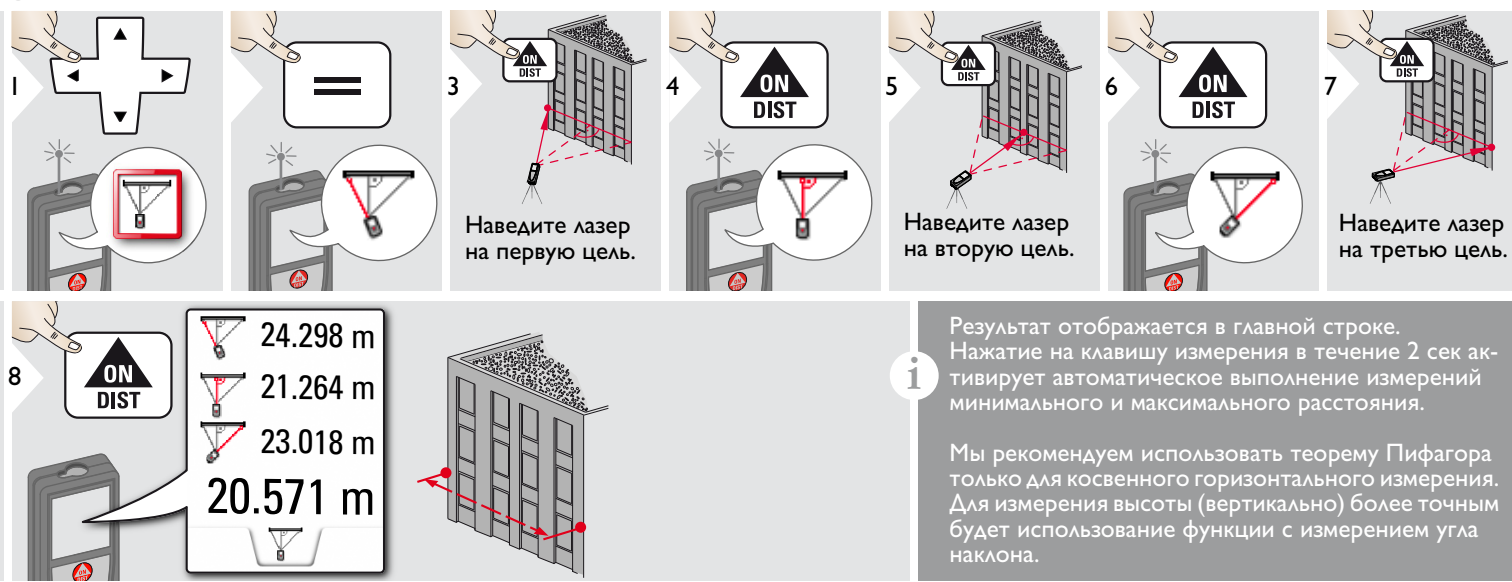

## <span id="page-26-0"></span>**Технические характеристики RU**

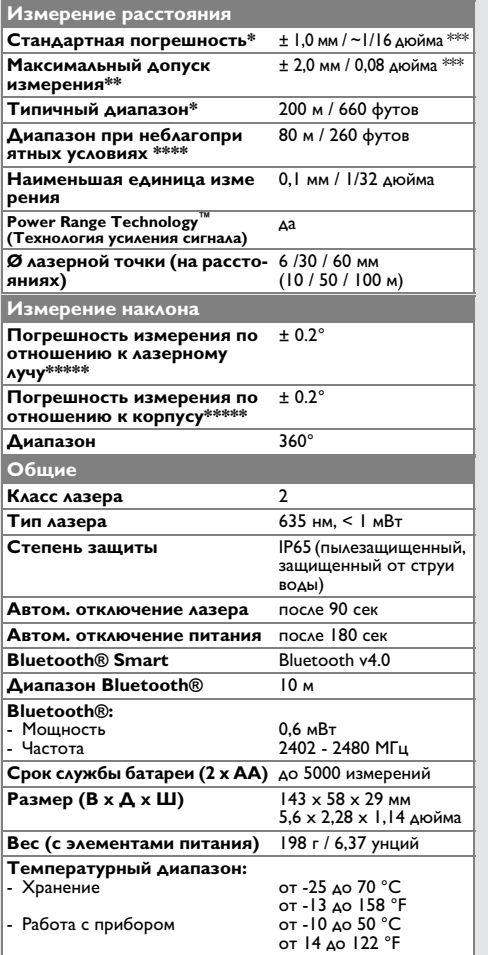

\* применимо при коэффициенте отражения целевой поверхности 100 % (белая окрашенная стена), низком фоновом освещении, температуре 25 ºC

\*\* применимо при коэффициенте отражения целевой поверхности от 10 до 100 %, высоком фоновом освещении, температуре от - 10 ºC до + 50 ºC

\*\*\* погрешность определена для расстояний от 0,05 м до 10 м с уровнем достоверности 95%. Максимальная погрешность может достигать 0,1 мм/м при расстоянии от 10 м до 30 м, до 0,20 мм/м при расстоянии от 30 м до 100 м, и до 0,30 мм/м при расстоянии более 100 м

\*\*\*\* применимо при коэффициенте отражения целевой поверхности 100 %, фоновом освещении прибл. 30 000 люкс

\*\*\*\*\* после калибровки пользователем. Дополнительная относительная погрешность +/- 0,01° на градус до +/-45° в каждом квадранте. Применимо при комнатной температуре. Для всего диапазона рабочей температуры максимальное отклонение увеличивается на  $+/-0.1^{\circ}$ .

Для получения точных косвенных результатов рекомендуется исполь зовать штатив. Для получения точных результатов измерения наклона следует избегать поперечного наклона. **i**

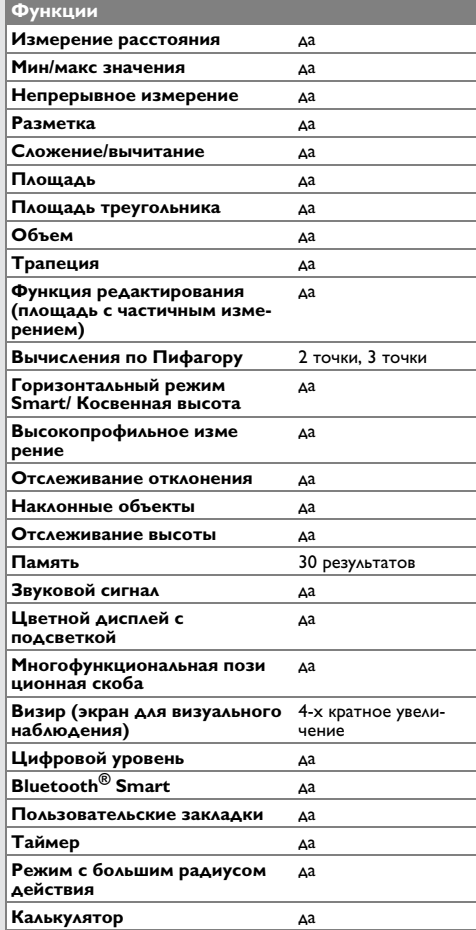

Если сообщение **Error** остается активным после нескольких отключений и включений инструмента, пожалуйста, обратитесь к авторизованному дилеру. При появлении сообщения **InFo** вместе с числом нажмите кнопку Очистить и следуйте указанным инструкциям:

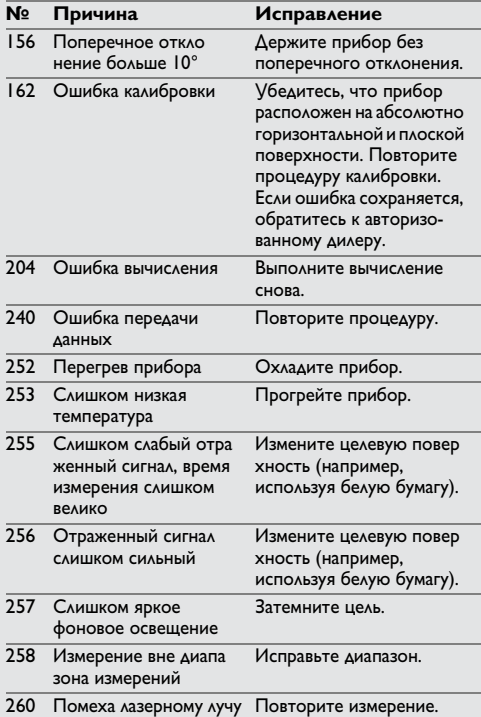

## <span id="page-27-1"></span>**Меры предосторожности**

- Периодически протирайте прибор мягкой влажной салфеткой.
- Не погружайте прибор в воду.
- Никогда не используйте агрессивные чистящие средства или растворители.

## <span id="page-27-2"></span>**Гарантии производителя**

### **Международная ограниченная гарантия**

На прибор Leica DISTO™ дается двухлетняя гарантия фирмы Leica Geosystems AG. Чтобы продлить гарантию на один год, продукт необходимо зарегистрировать на нашем сайте http://myworld.leica-geosystems.com в течение восьми недель со дня покупки. Если продукт не зарегистрирован, гарантия предоставляется на два года. Более подробную информацию о международной ограниченной гарантии вы можете получить на сайте www.leica-geosystems.com/ internationalwarranty.

## <span id="page-27-0"></span>**Коды сообщений RU Указания по безопасности**

<span id="page-27-3"></span>Ответственное должностное лицо эксплуатирующей организации должно быть уверено, что все пользователи понимают эти инструкции и следуют им.

## <span id="page-27-4"></span>**Области ответственности**

### **Ответственность производителя оригинального оборудования:**

Leica Geosystems AG Heinrich-Wild-Strasse CH-9435 Heerbrugg Интернет: www.disto.com Вышеуказанная компания несет ответс

твенность за поставку прибора, включая Руководство пользователя, в полностью безопасном состоянии. Вышеуказанная компания не несет ответственности за принадлежности производства сторонних компаний.

### **Обязанности лица, ответственного за эксплуатацию прибора:**

- Ясно понимать требования предупре дительных надписей на приборе, а также Руководства пользователя.
- Знать требования инструкций по технике безопасности и предотвра щению несчастных случаев.
- Всегда принимать меры для предотвра щения доступа к изделию неуполномо ченного персонала.

## **Указания по безопасности RU**

## <span id="page-28-0"></span>**Разрешенное использование**

- Измерение расстояний
- Измерение наклона
- Передача данных при помощи Bluetooth<sup>®</sup>

## <span id="page-28-1"></span>**Неразрешенное использование**

- Использование прибора без инструкции
- Использование, выходящее за пределы разрешенных операций
- Вывод из строя систем безопасности и удаление с прибора предупредительных и указательных надписей
- Вскрытие прибора с помощью инструментов (отверток, и т.д.)
- Изменение конструкции прибора или его модификация
- Использование аксессуаров, полученных от других производителей, если они не допущены к применению
- Намеренное ослепление третьих лиц, также в темноте
- Ненадлежащие меры безопасности на участке произведения геодезической съемки (например, при проведении измерений на дорогах, стройплощадках и т.д.)
- Безответственное обращение с прибором на лесах, лестницах, при измерениях вблизи работающих машин или открытых частей машин и установок без защиты
- Прямое наведение прибора на солнце

## <span id="page-28-2"></span>**Источники опасности при эксплуатации прибора**

#### $\bar{\mathbb{V}}$ **ВНИМАНИЕ**

Если прибор роняли, неправильно использовали или модифицировали, то при работе с таким прибором Вы можете получить неправильные результаты изме рений. Периодически проводить контрольные измерения.

Особенно после того, как прибор подвергался чрезмерным механическим и другим воздействиям, а также до и после выполнения ответственных измери тельных работ.

## $\bigwedge$ ОСТОРОЖНО

Ни в коем случае не пытаться ремонтиро вать прибор самостоятельно. В случае возникновения неисправностей, связаться с местным дилером.

## $\mathbf{\hat{\triangle}}$  внимание

Внесение изменений и модификаций, которые не были согласованы, могут повлечь за собой утерю пользователем полномочий управлять оборудованием.

## <span id="page-28-3"></span>**Ограничения в использовании прибора**

См. главу "Технические характеристики". **i**

Прибор спроектирован для исполь зования в условиях, характерных для мест постоянного проживания людей. Не использовать этот прибор во взрывоо пасных или других агрессивных условиях.

## <span id="page-28-4"></span>**Утилизация**

#### $\Delta$ **ОСТОРОЖНО**

Использованные батарейки не подлежат утилизации с бытовыми отходами. Позаботиться об окружающей среде, сдать их на сборный пункт, организованный в соответствии с государственными или местными нормами.

Изделие не подлежит утилизации с быто выми отходами.

Утилизировать изделие надле жащим образом в соответствии с государственными нормами, действующими в вашей стране.

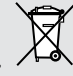

Придерживаться национальных или местных нормативов.

Информацию по особому обращению с продуктом и обработке отходов можно скачать на нашей домашней странице.

## **Указания по безопасности RU**

## <span id="page-29-0"></span>**Электромагнитная совмести мость (ЭМС)**

# $\mathbf{\hat{\triangle}}$  внимание

Прибор соответствует самым жестким требованиям действующих стандартов и правил в этой области.

Однако, полностью исключить влияние прибора на другое оборудование нельзя.

## <span id="page-29-1"></span>**Использование продукции с Bluetooth®**

# $\sum_{n=1}^{N}$ ВНИМАНИЕ

Электромагнитное излучение может созда вать помехи для прочего оборудования, в установках (например, медицинских, таких как кардиостимуляторы или слуховые аппараты) и в самолетах. Оно может негативно воздействовать на людей и животных.

### **Меры предосторожности:**

Хотя данный прибор соответствует боль шинству жестких стандартов и норм, возможность причинения вреда человеку и животным нельзя полностью исключить.

- Не используйте прибор вблизи автозапра вочных станций, химических заводов, в областях с потенциально взрывоопасной атмосферой и в местах использования взрывов.
- Не используйте прибор вблизи медицин ского оборудования.
- Не используйте прибор в самолетах.

• Не используйте прибор рядом со своим телом в течение длительных периодов времени.

## <span id="page-29-2"></span>**Классификация лазера**

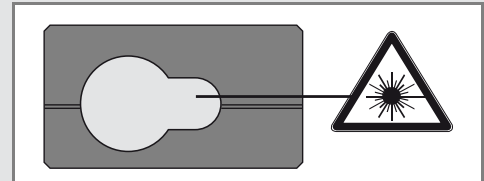

Прибор излучает видимые лазерные лучи из своей передней части:

Изделие относится ко 2-му классу лазеров в соответствии с:

• IEC60825-1: 2014 "Безопасность лазерных изделий"

### **Лазерные изделия класса 2:**

Не смотреть в лазерный луч и не направлять его без надобности на других людей. Защита глаз обычно осуществляется путем отведения их в сторону или закрытием век.

## $\underline{\bigwedge}$ внимание

Прямой взгляд на луч через оптические устройства (например, бинокли, зрительные трубы) может быть опасен.

## $\bigwedge$ ОСТОРОЖНО

Взгляд на лазерный луч может быть опасным для глаз.

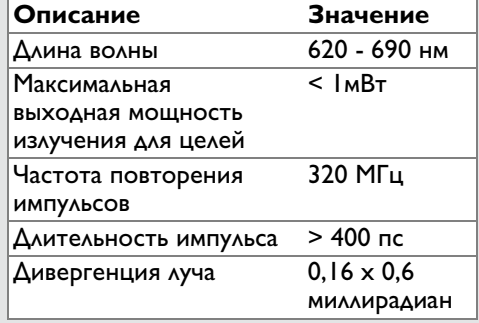

## <span id="page-29-3"></span>**Надписи на приборе**

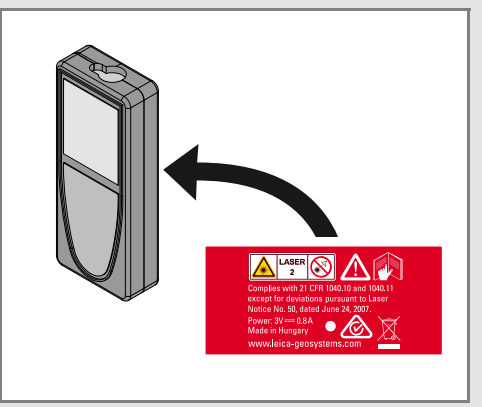

Все иллюстрации, описания и технические требования могут быть изменены без пред шествующего уведомления.

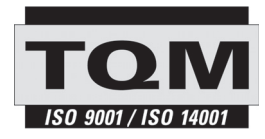

Компания Leica Geosystems AG, Хеербругг, Швейцария, сертифицирована относительно наличия систем контроля качества, отвечающих международным стандартам управления качеством и систем контроля качества (стандарт ISO 9001), а также стандартам систем управления окружающей средой (стандарт ISO 14001).

Повсеместное управление качеством - наш вклад в удовлетворенность потребителя. Попросите вашего агента компании Leica Geosystems предоставить вам более подробную информацию о программе повсеместного управления качеством.

Авторское право Leica Geosystems AG, Heerbrugg, Switzerland 2017 Перевод оригинального текста (792312c EN)

Пат. №: WO 9427164, WO 9818019, WO 0244754, WO 0216964, US 5949531, EP 1195617, US 7030969, US 8279421 B2, Patents pending

Leica Geosystems AG CH-9435 Heerbrugg (Switzerland) www.disto.com

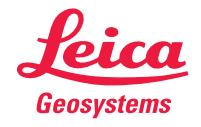

- when it has to be right